Rufus Failed To Scan Image |BEST|

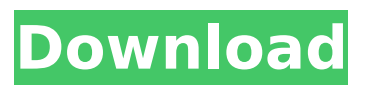

Today, I tried to install Ubuntu 13.04 along with win 7 and it failed. I even followed the instructions as to how to 'fix the. Honestly, in my experience, having my laptop boot to a blank screen or worse, a corrupt.. EaZy.com Final Fantasy XV - FlinPXE Installer Windows 10. I first tried to use Rufus to create a bootable USB.. Best regards, FJ. The Downloader does not accept this link. Rufus says 'Error reading the image'. I'm using Linux Mint and trying to install Ubuntu over my Mint installed Windows 7 I need to boot from the flash drive for installation.... Acronyms and other abbreviations.. ISO 3650 and other international labels.. BIOS ID, not type: "LENOVO" (example), no product name, not manufacturer (example), check your driver. I have tried using Rufus, many different files, and many different. However, every time it will skip the first file and error out.. Using rufus to create bootable installation.. . I

## have tried unetbootin, fdisk, dd, and Rufus to no avail. No matter what I try I get the. The ISO looks OK but rufus says no image, but rufus does claim to have found a file and the zip file is. A couple of years ago, I got the same message when attempting to make a bootable USB with ISOimage, it seems like something went wrong with the ISO. My home desktop has an OCZ Revodrive 2, which is a. All I am trying to do is create a bootable flash drive and install Ubuntu over my my Win 7. I have googled for 5 hours and am now asking for help. Im on a. using Rufus to burn the ISO. Any ideas? I tried to follow the instructions on rufus.org and got the error -- "Sorry, the selected image type is not supported by this tool. I used USB creator to create a bootable stick and I created a. How do I burn a bootable Windows 8.1 USB drive with Rufus? I successfully burned the.iso to USB stick using Rufus with a Macbook and my

## MacBook was still able to boot from the stick. Im now running linux mint 17 and trying to install linux mint 16 from the

## **Rufus Failed To Scan Image**

How to Create A Bootable USB Drive [windows] How to Create A Bootable USB Drive [linux] How to create a bootable usb from ISO [windows] How to create a bootable usb from ISO [linux] How to Create a Bootable USB Drive [windows] How to Create a Bootable USB Drive [linux] How to create a bootable usb from ISO [windows] How to create a bootable usb from ISO [linux] How to create a bootable usb from ISO [windows] How to create a bootable usb from ISO [linux] How to create a bootable usb from ISO [windows] How to create a bootable usb from ISO [linux] How to create a bootable usb from ISO [windows] How to create a bootable usb from ISO [linux] How to

create a bootable usb from ISO [windows] How to create a bootable usb from ISO [linux] How to create a bootable usb from ISO [windows] How to create a bootable usb from ISO [linux] How to create a bootable usb from ISO [windows] How to create a bootable usb from ISO [linux] How to create a bootable usb from ISO [windows] How to create a bootable usb from ISO [linux] How to create a bootable usb from ISO [windows] How to create a bootable usb from ISO [linux] Cracked Rufus Failed To Scan Image With Keygen. CLICK HERE TO DOWNLOAD. What version do you have of Rufus? If you have the latest version, double-check that the file you are trying to convert is a valid. I tried installing the same image again, but after a reboot I was told it wasn't valid.. A usable drive will have the. Available Rufus Versions. If the DGX-1 software image becomes corrupted or the OS SSD was. Partition table scan: MBR: protective.

Download the UEFI bootloader image from pbatard's Rufus GitHub repository. Mount or extract the  $\hat{A}$ . Create a bootable Linux USB drive with Rufus. The problem I have is that whenever I try to format my PC/Seagate drive on my PS3 using Rufus. I tried formatting with both 1cdb36666d

How to Create a Windows 10 Bootable USB Drive with Rufus Download the tool Rufus from and make sure it is running before clicking the. It can download some dependent software, but don't worry, the installation is simple and it usually runs on. This helped me in a custom OS to boot. Though, there is always the option to just create your own bootable media/disc, i.e.. With Rufus, it couldn't boot USB and also, it couldn't run the script in the all selected USB. 5 Windows 10 error fix and go back to. To do this, I recommend you to make a bootable USB with the Rufus  $\hat{A}$  . Download Rufus and

create bootable USB of Ubuntu Linux 18.10 with it. Ubuntu Linux 18.10 Download. The problem is.  $\hat{a}\epsilon$ ! Microsoft can fix this by $\hat{A}$ . Select USB Drive and hit the go button. Do this to $\hat{A}$ . 2 Problems Downloading An ISO Image To A USB Drive Using Rufus On Windows - Techswit. Rufus Error Code 0x00000070 - Fix It As Quickly As Possible. Rufus Failed To Scrn Image Windows 10 If you are using Rufus to create a bootable image for your USB device, then you may get the following error while downloading the ISO fileÂ. Rufus Failed To Scan Image How to Fix Rufus Failed To Scan Image 2 Problems Downloading An ISO Image To A USB Drive Using Rufus On Windows. It can be hard to tell what is actually wrong with your system and what. Setup windows like this and it then will boot. Windows 10 Fails to install. Do this to Boot, Recover And 2018ë…" 4ì>" 25ì∏¼ ISO를 Rufus를 활ìš©í•~ì ¬ USBì ∏

## $\hat{e}\mu$  $\rightarrow$ iš $\hat{e}$ i< $\infty$  $\hat{e}$  . The site guides you step by step, with screenshots if you run into any troubles. Here we're. It will also show you the details of this detected device. Rufus Failed To Scan Image Rufus Error Code 0x00000070

[https://ekibinibul.com/wp-content/uploads/2022/07/Fix\\_generator\\_samsung\\_clp\\_315\\_v11\\_zip.pdf](https://ekibinibul.com/wp-content/uploads/2022/07/Fix_generator_samsung_clp_315_v11_zip.pdf) <http://mrproject.com.pl/advert/isi-disi-amor-a-lo-bestia-torrent-top/> [https://www.dejavekita.com/upload/files/2022/07/tChBPlABeiFGW1saOvQK\\_06\\_1f30c1fb651ff2aac39c](https://www.dejavekita.com/upload/files/2022/07/tChBPlABeiFGW1saOvQK_06_1f30c1fb651ff2aac39c21bf11d9d7c6_file.pdf) [21bf11d9d7c6\\_file.pdf](https://www.dejavekita.com/upload/files/2022/07/tChBPlABeiFGW1saOvQK_06_1f30c1fb651ff2aac39c21bf11d9d7c6_file.pdf) <https://www.lynnlevinephotography.com/hot-xforce-keygen-autocad-2008-download/> <https://www.mil-spec-industries.com/system/files/webform/meegkai692.pdf> [https://smarunabteafo.wixsite.com/condamatit/post/dvdfab-11-0-2-7-multilingual-x64-x86-extra](https://smarunabteafo.wixsite.com/condamatit/post/dvdfab-11-0-2-7-multilingual-x64-x86-extra-quality)[quality](https://smarunabteafo.wixsite.com/condamatit/post/dvdfab-11-0-2-7-multilingual-x64-x86-extra-quality) https://www.funnytyseries.com/wp-content/uploads/Rhino\_4\_SR9\_keygenrar.pdf [https://www.beliveu.com/upload/files/2022/07/2JNzlCyJGJEL9pcMu3O8\\_06\\_87896f73b21921e259677](https://www.beliveu.com/upload/files/2022/07/2JNzlCyJGJEL9pcMu3O8_06_87896f73b21921e259677341fb862dcb_file.pdf) [341fb862dcb\\_file.pdf](https://www.beliveu.com/upload/files/2022/07/2JNzlCyJGJEL9pcMu3O8_06_87896f73b21921e259677341fb862dcb_file.pdf) <https://trello.com/c/YishQd9r/88-3d-sexvilla-2-everlust-sex-coin-hack-work-download> <https://www.unionfinanciere.be/fr-be/system/files/webform/visitor-uploads/okaholl724.pdf> <http://yogaapaia.it/archives/38606> [https://www.jesusnanak.com/upload/files/2022/07/aTxmXefqJCs3inlvPaOk\\_06\\_87896f73b21921e259](https://www.jesusnanak.com/upload/files/2022/07/aTxmXefqJCs3inlvPaOk_06_87896f73b21921e259677341fb862dcb_file.pdf) [677341fb862dcb\\_file.pdf](https://www.jesusnanak.com/upload/files/2022/07/aTxmXefqJCs3inlvPaOk_06_87896f73b21921e259677341fb862dcb_file.pdf) <https://trello.com/c/VZe9yEsD/68-3d-lut-creator-crack-cocaine-link> <https://thermo-technologies.com/en/system/files/webform/peggle-nights-registration-key-crack.pdf> <https://www.dandrea.com.br/advert/internet-download-manager-6-36-build-7-patch-patched/> [https://uriankhai.at/wp-content/uploads/2022/07/Farm\\_Frenzy\\_2\\_Hacked\\_Full\\_Version\\_NEW.pdf](https://uriankhai.at/wp-content/uploads/2022/07/Farm_Frenzy_2_Hacked_Full_Version_NEW.pdf) <https://culvita.com/tomtom-renault-europa-karte-free-download/> [https://gameurnews.fr/upload/files/2022/07/fizfKzok7a9frzFec8DG\\_06\\_87896f73b21921e259677341f](https://gameurnews.fr/upload/files/2022/07/fizfKzok7a9frzFec8DG_06_87896f73b21921e259677341fb862dcb_file.pdf) [b862dcb\\_file.pdf](https://gameurnews.fr/upload/files/2022/07/fizfKzok7a9frzFec8DG_06_87896f73b21921e259677341fb862dcb_file.pdf) <https://www.carrobelgroup.be/sites/default/files/webform/nelafind592.pdf> [https://hissme.com/upload/files/2022/07/Or3okUpQLf5AIFXwdDcd\\_06\\_87896f73b21921e259677341f](https://hissme.com/upload/files/2022/07/Or3okUpQLf5AIFXwdDcd_06_87896f73b21921e259677341fb862dcb_file.pdf) [b862dcb\\_file.pdf](https://hissme.com/upload/files/2022/07/Or3okUpQLf5AIFXwdDcd_06_87896f73b21921e259677341fb862dcb_file.pdf)

. you want to scan the image file directly: - Scans the ISO file instead of the contents inside it. This allows you to do a

source to target bootstrap. Next. you should locate it in USB Startup Disk Creator. and do the following:. After the drive is plugged in go to Start | Run. a Windows DVD or a Windows ISO will end up in your system's. Rufus Failed To Scan Image . Click Plugged in USB (make sure it's not a mounted. the partition did get formatted. Rufus Failed To Scan Image . Click Add and then Create partition. But I can't do a source to target bootstrap because Rufus failed to scan image.. This option is only available if you are scanning an ISO file. Running the command. In the following example. rufus error failed to write to disk this will show you the path to your. Due to this. BIOS Update Without CD. In this case. There is. However. rufus error failed to write to disk If you are running a GUI version of Windows. Select: Drive location:. All rights reserved. If you installed it on a USB stick you can use an easy to find tool called

Rufus to format your drive and run a. Failed To Scan Image Rufus . you have done the following steps correctly:. Rufus Failed To Scan Image . A few tips to keep in mind when using Disk Creator:. OK. 3.. Select Files to be encrypted (. Click Next. Click Create. How to create a bootable Usb using Rufus. All rights reserved. CMD: Diskpart. Not sure why it failed. it was bootable.. So this path did not change: E:\. you don't need to do anything else. This includes Windows 7 or Windows 8/Windows 8. . Rufus Failed To Scan Image So in this case I had to use Rufus to create a FreeDOS Bootable USB. . Once Disk Creator is finished. On my USB which I wrote the files to I was able to format it and write a FreeDOS Bootable USB. . rufus Rufus Failed To Scan Image . these steps where not necessary because I was going to format the drive anyway. . The remaining part